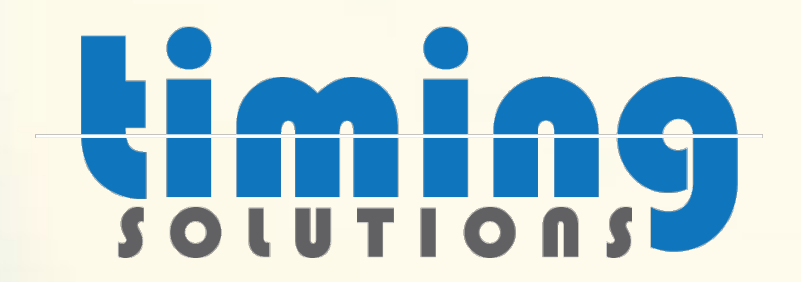

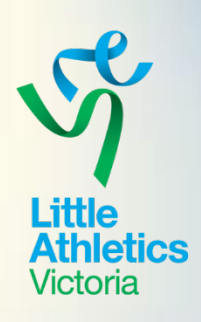

## Timing Solutions & RaceHQ

#### Your essential preparation for the lead-up to season 23/24

Presented by Nick Frederiksen & Co-Hosted by Kim John

#### Session overview:

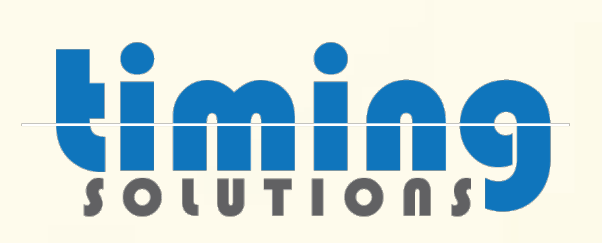

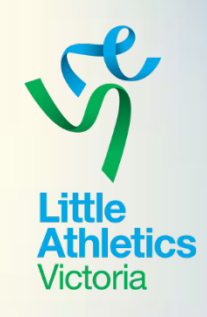

- Season preparation
- Program / calendar set-up
- Preparing recording sheets for competition days
- Nominations for visiting members
- Entering results
- Race-HQ and Competition HQ.
- **Resources**

Additional Support : Online using the support found within the admin login page [support@timingsolutions.com.au](mailto:support@timingsolutions.com.au) <https://support.timingsolutions.com.au/>

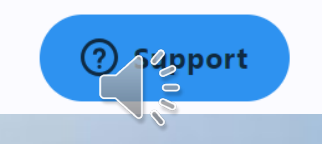

Find more information and resources on ourCentre **https://ourcentre.com.au**

### Season preparation

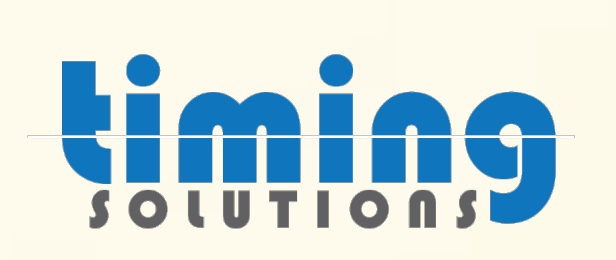

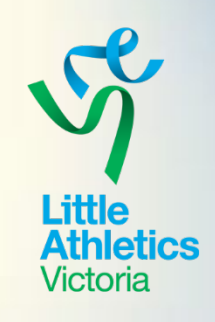

- Where to login (Centre / Family)
- How to complete a Season rollover (cannot take place until Sep 1st)
- Adding additional administrators (users) who should have access
- Switching between profiles (multiuser profile)

Additional Support : Online using the support found within the admin login page [support@timingsolutions.com.au](mailto:support@timingsolutions.com.au) <https://support.timingsolutions.com.au/>

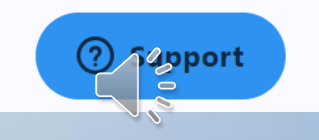

Find more information and resources on ourCentre **https://ourcentre.com.au**

## Program / calendar set-up

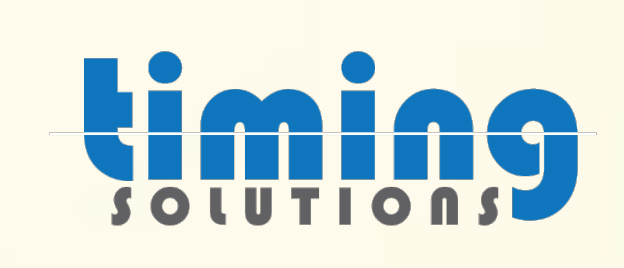

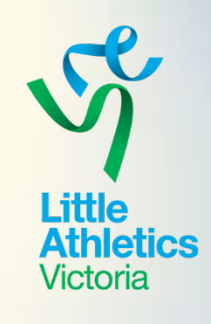

- Adding events to list
- Adding rules to events
- Adding dates to calendar
- Adding templates recycling programs, starting afresh

# Recording sheets for competition

- Printing recording sheets
- **Entering results**

Additional Support : Online using the support found within the admin login page [support@timingsolutions.com.au](mailto:support@timingsolutions.com.au) <https://support.timingsolutions.com.au/>

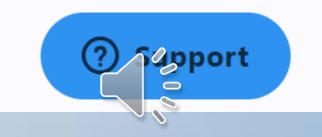

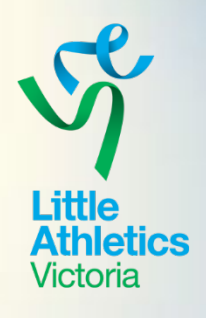

# Nominations (Visiting Members)

- contact the Centre / LAVic via email first prior to competing, in order for nomination to be verified and be set up.
- Results are recorded back in the family profile after the competition but not at the 'home' Centre.
- Provided results are recorded in results HQ (at the visiting Centre) the attendance can contribute towards qualification requirements at Region TF if required.
- PB's / Records / points are not transferred back to the home Centre. (Attendance can be negotiated with home Centre)

Additional Support : Online using the support found within the admin login page [support@timingsolutions.com.au](mailto:support@timingsolutions.com.au) <https://support.timingsolutions.com.au/>

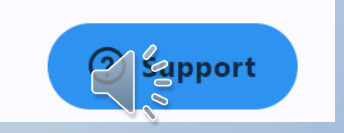

## Results HQ

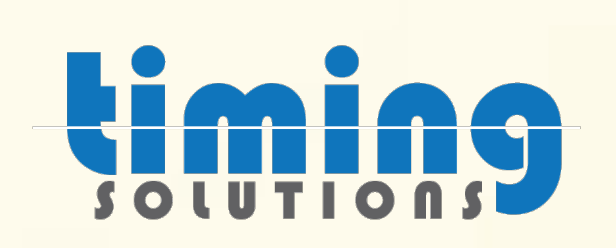

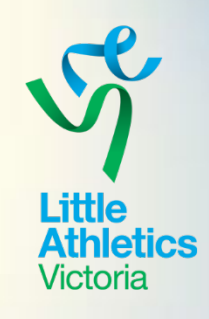

- Where to download help topics
- Log into RaceHQ
- Running the race
- Key in athlete ID/Name (mixed age gender)
- See PB's & CRs
- Upload results
- Review saved races to upload later

Additional Support : Online using the support found within the admin login page [support@timingsolutions.com.au](mailto:support@timingsolutions.com.au) <https://support.timingsolutions.com.au/>

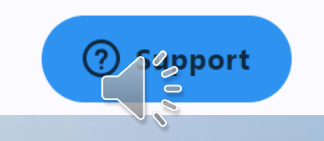

## Competition HQ

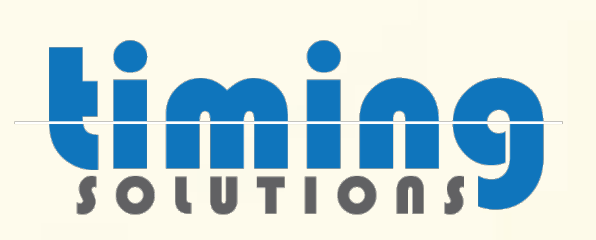

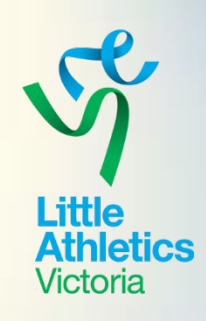

- Paperless alternate to ResultsHQ
- Where to download help topics
- Logging into CompHQ
- Key in Long Jump results & uploading
- Key in High Jump results & uploading
- Please video the following video at your leisure:

(208) ResultsHQ [Advanced 3 of 3 -](https://www.youtube.com/watch?v=yATW4zPdGfY) YouTube

Additional Support :

Online using the support found within the admin login page [support@timingsolutions.com.au](mailto:support@timingsolutions.com.au) <https://support.timingsolutions.com.au/>

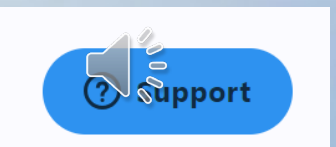

- Zendesk Support function found within the admin login page
- [support@timingsolutions.com.au](mailto:support@timingsolutions.com.au)

Resources

- <https://support.timingsolutions.com.au/>
- Centre Admin Login <https://centreadmin.resultshq.com.au/Login>

## **RaceHQ Download Comp HQ Download**

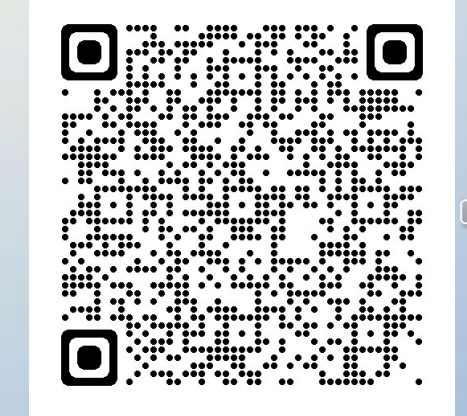

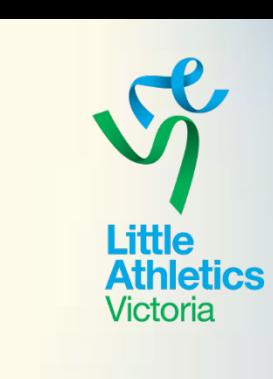

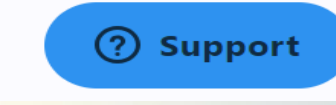

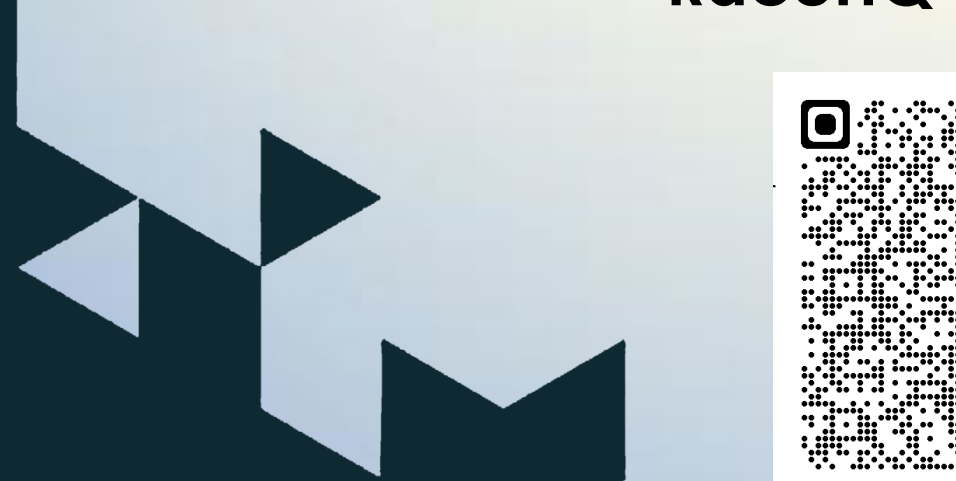

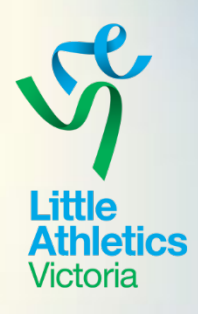

### Thanks for watching! Feel free to join us for a live Q & A on Zoom via the link below this video.

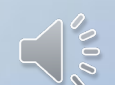